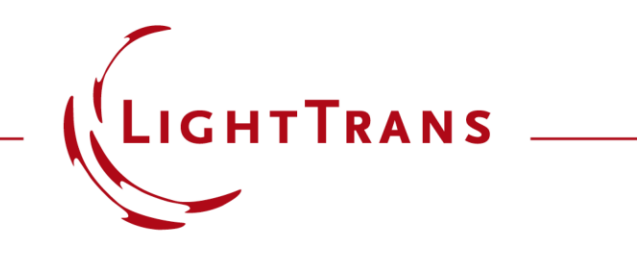

#### **Introduction to the Parametric Optimization Document**

#### **Abstract**

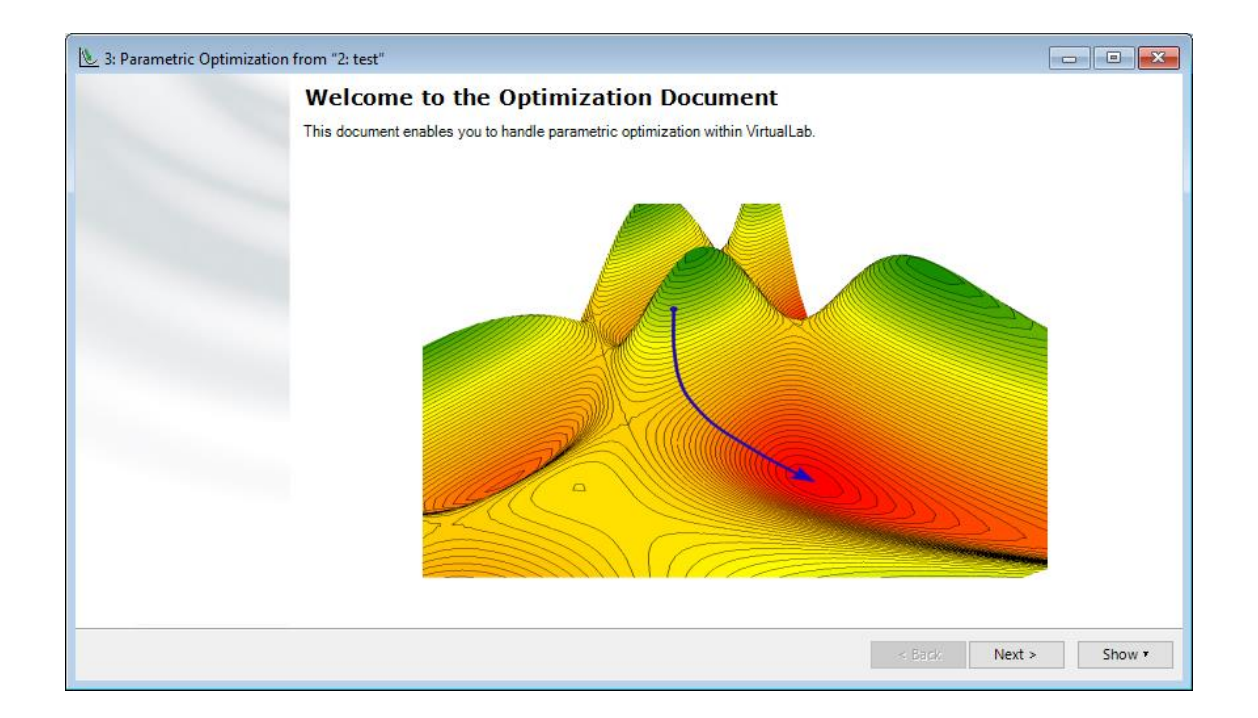

The Parametric Optimization document of VirtualLab Fusion enables the user to apply non-linear optimization algorithms for their Optical Setups. The document guides you through the configuration of the optimization and outputs the results. This use case explains the different options and setting. Currently three local and one global optimization algorithms are included.

#### **Parametric Optimization Document**

The *Parametric Optimization* document can be generated for Optical Setups that output numbers to be optimized via an active detector or analyzer.

The *Parametric Optimization* document can be opened via

- the ribbon item *Optical Setup* > *New Parametric Optimization*
- the shortcut "Ctrl  $+$  T"
- the *Tools* button of the Optical Setup Editor

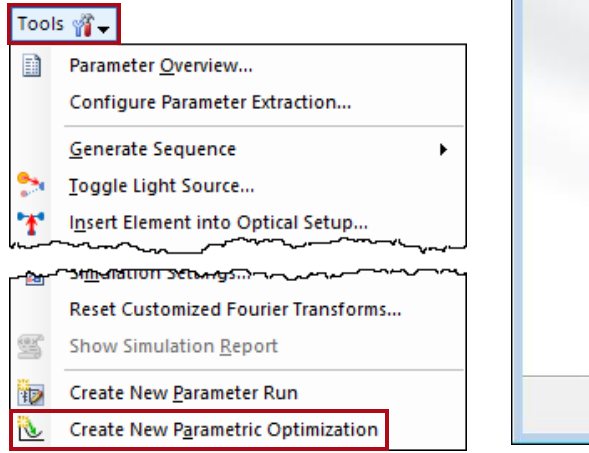

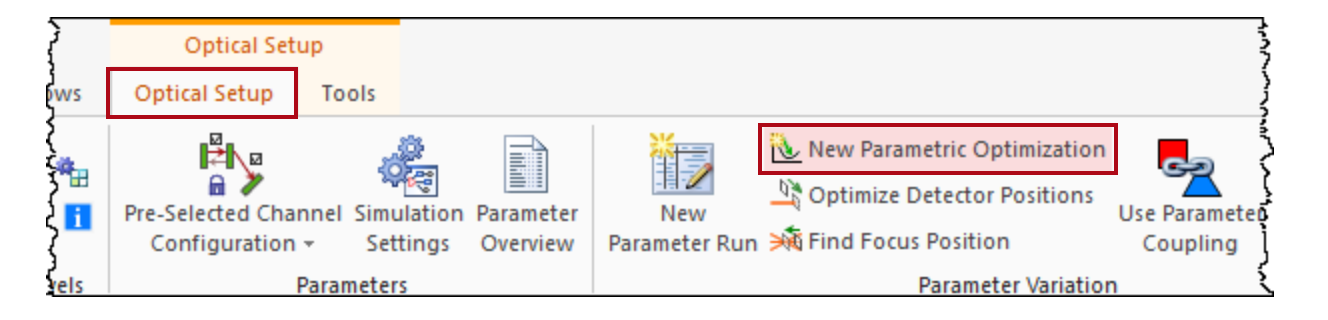

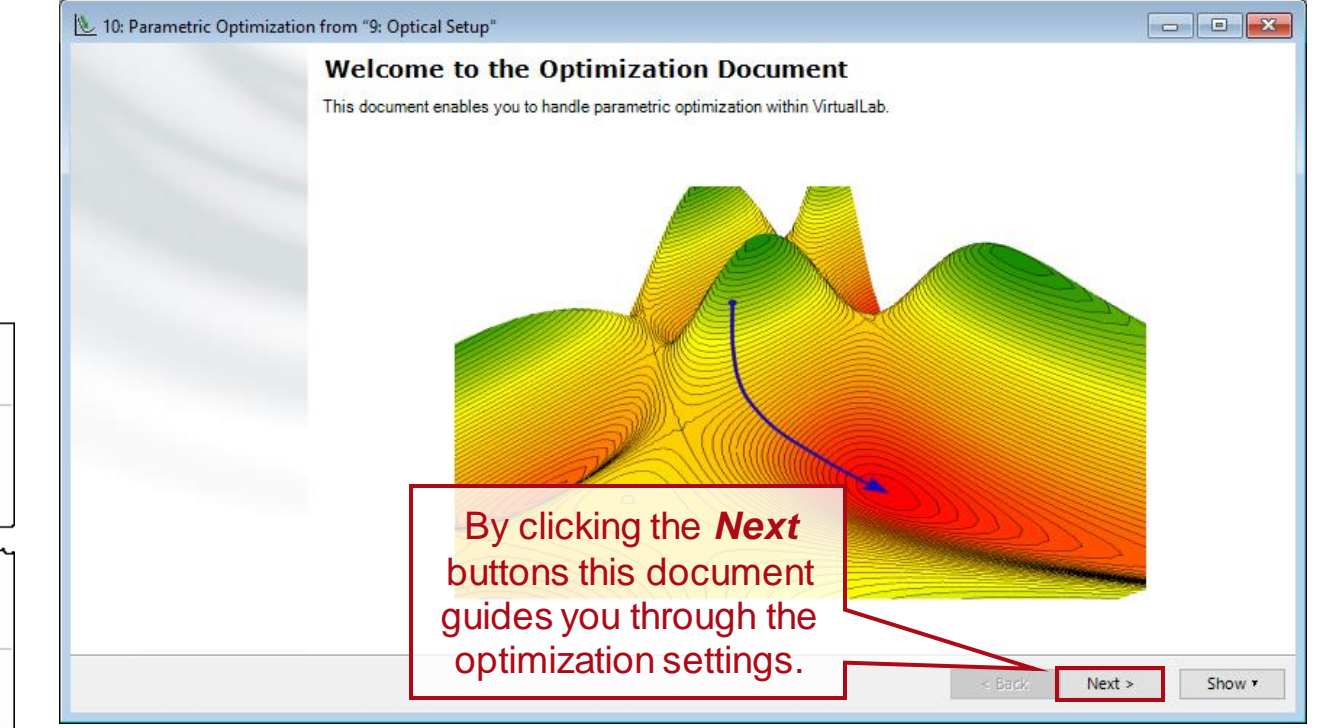

#### **Parameter Selection**

 $\Box$ e $\mathbf{x}$ 4: Parametric Optimization from "3: sample setup\_laser quide star"\* **Parameter Selection** Select the parameters which shall be varied during optimization. You can select one or more parameter which shall be varied within the optimization. Filter by..  $\times$ Show Only Varied Parameters  $1|2|$ \* Object Category Parameter Varv Original Value A  $\Box$ Oversampling Factor Gridless Data  $\Box$ **Simulation Settings** Oversampling Factor Gridded Data  $\mathbf{1}$ Optical Setup  $\Box$ Fourier Transform Accuracy  $\blacksquare$ Parameter  $\Box$ -F **System Temperature** 20 °C Environment  $\Box$ 101.325 kPa Air Pressure  $\Box$ Material (Air) | Constant Absorption... Medium at "-" Output (Air in Homogeneou ...  $\overline{0}$  $\Box$ Wavelength 532 nm  $\overline{\phantom{0}}$ Weight Polarization Angle Distance to Input Plan "Gaussian Wave" (#0) Lateral Offset X Lateral Offset Y Number of Rays X Number of Rays Y

Via the parameter list the user can select which parameters should be considered for the optimization. At least one needs to be selected.

#### **Some features for a better overview**

- By clicking the numerical column headers, the list entries can be folded and unfolded.
- It can be chosen that only the varied parameters are shown.
- The original value is always stated.

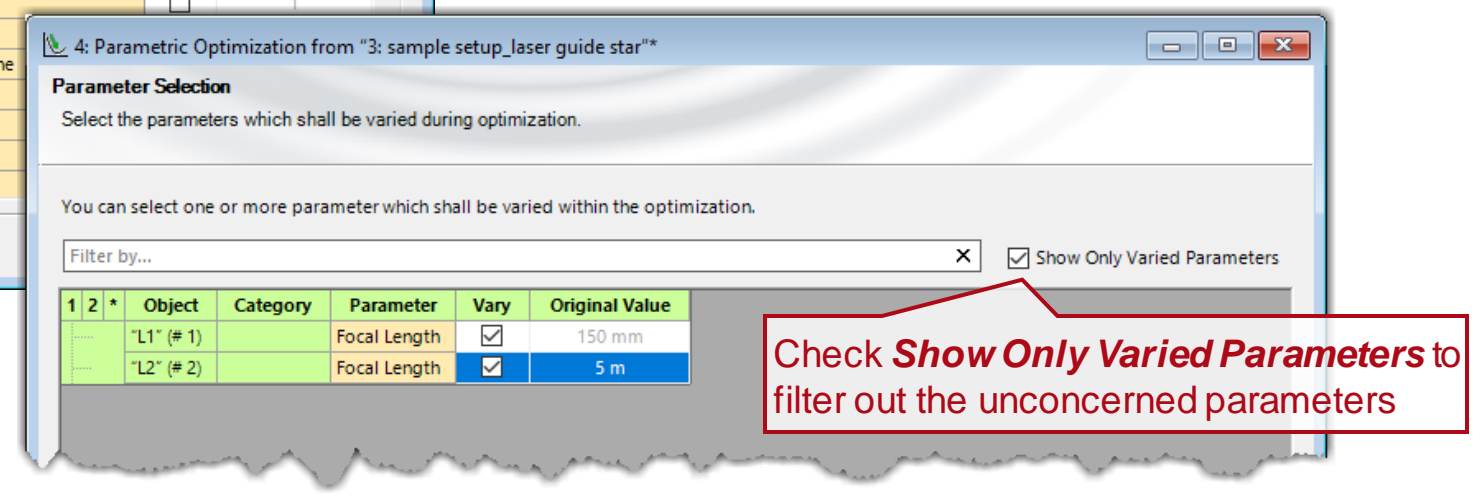

# **Specification of Detecting Device**

4: Parametric Optimization from "3: sample setup\_laser quide star"\*  $\begin{array}{c|c|c|c|c|c} \hline \multicolumn{3}{c|}{\mathbf{C}} & \multicolumn{3}{c|}{\mathbf{C}} & \multicolumn{3}{c|}{\mathbf{X}} \end{array}$ Depending on the Optical Setup an **Detecting Device Specifications** A validity indicator Set up the detecting devices whose results you want to optimize. optimization can be performed by using shows This page allows you to select one or more detecting devices (detectors or analyzers) whose measurem one warnings & errorsdetecting device must be selected. If you click on the "Open" button of one detecting device, the corresponding edit dialog is displayed. either  $\rightarrow$  a certain simulation engine In the upper part you can select the simulation engine that shall be used for the optimization. Furthermore you can select the detector shall be and a detector evaluated by the selected simulation engine. Validity:  $\mathbf{A}^1$  **T** ◉ Field Tracing ◯ Classic Field Tracing  $\bigcap$  Ray Tracing **Detector Edit Dialog**  $or$   $\rightarrow$  an analyzer. ☑ "Beam Parameters" (# 600) Open **Edit Beam Parameters Detector** Detector Window and Resolution Detector Function  $\bigoplus$ **Detector Window** Coordinate Scale Window Size by Factor In the lower part you can select the analyzers that shall be Systems above. ◯ Set Window Size **Edit Dialog**  $\overline{\bigotimes}$ <br>Position / **Analyzer** Copy from **Center Position**  $0 \text{ mm}$  $0<sub>mm</sub>$ "Focal Length Analyzer" (#802) **I** Open Orientation The detector and the analyzer, **Detector Resolution**  $\bigcap$  Scale Sampling Distance by **MER**  $\overline{\bullet}$   $\overline{\bullet}$ Oversampling Factor respectively, can be edited by Detector ◯ Set Sampling Distance Parameters clicking *Open.* Set Number of Sampling Points 512<sup>2</sup> (1:1)  $512 \div x$  $512 \div$  $\mathcal{F}$ Copy from Fourier Transforms Settings Interpolation Method **Cubic 6 Point**  $\sim$ 

# **Constraints Specification**

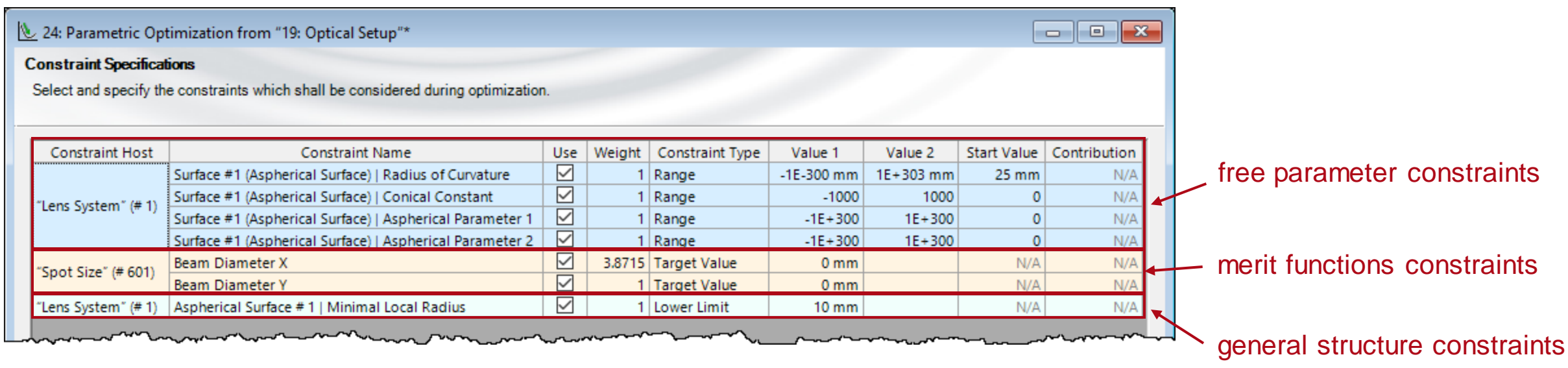

On this page the user can specify the constraint types and associated value(s) for

- the selected free parameters of the system
- all the merit functions calculated by the detector or analyzer
- possible general structure quantities, that depend on free parameter(s) and cannot directly be modified.

## **Constraints Specification**

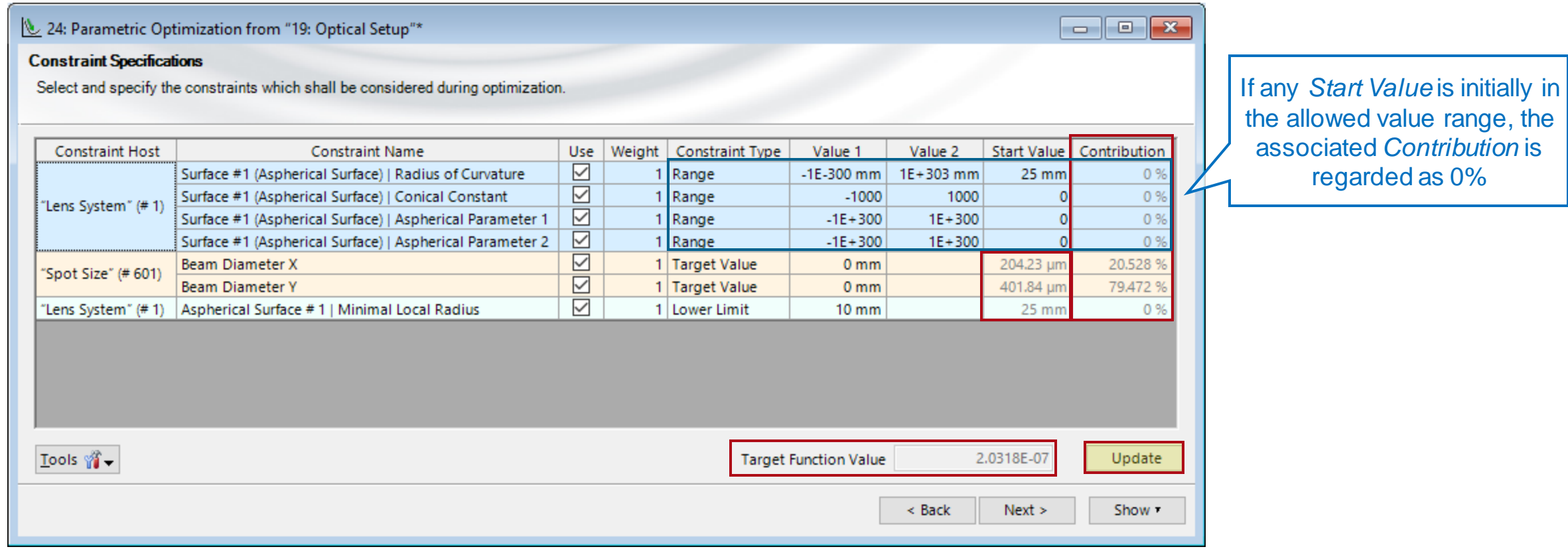

By clicking *Update*, the simulation of the Optical Setup with the set *Start Values* of the free parameters is triggered. The resulting the merit functions (i.e. their Start Values) are displayed as well as

- $\rightarrow$  their contribution (relevance or priority) for the optimization
- → the Common Merit Function Value = Target Function Value, which is defined as the weighted sum over all constraints.

## **Weights & Contributions**

24: Parametric Optimization from "19: Optical Setup"\*

**Constraint Specifications** 

Select and specify the constraints which shall be considered during optimization.

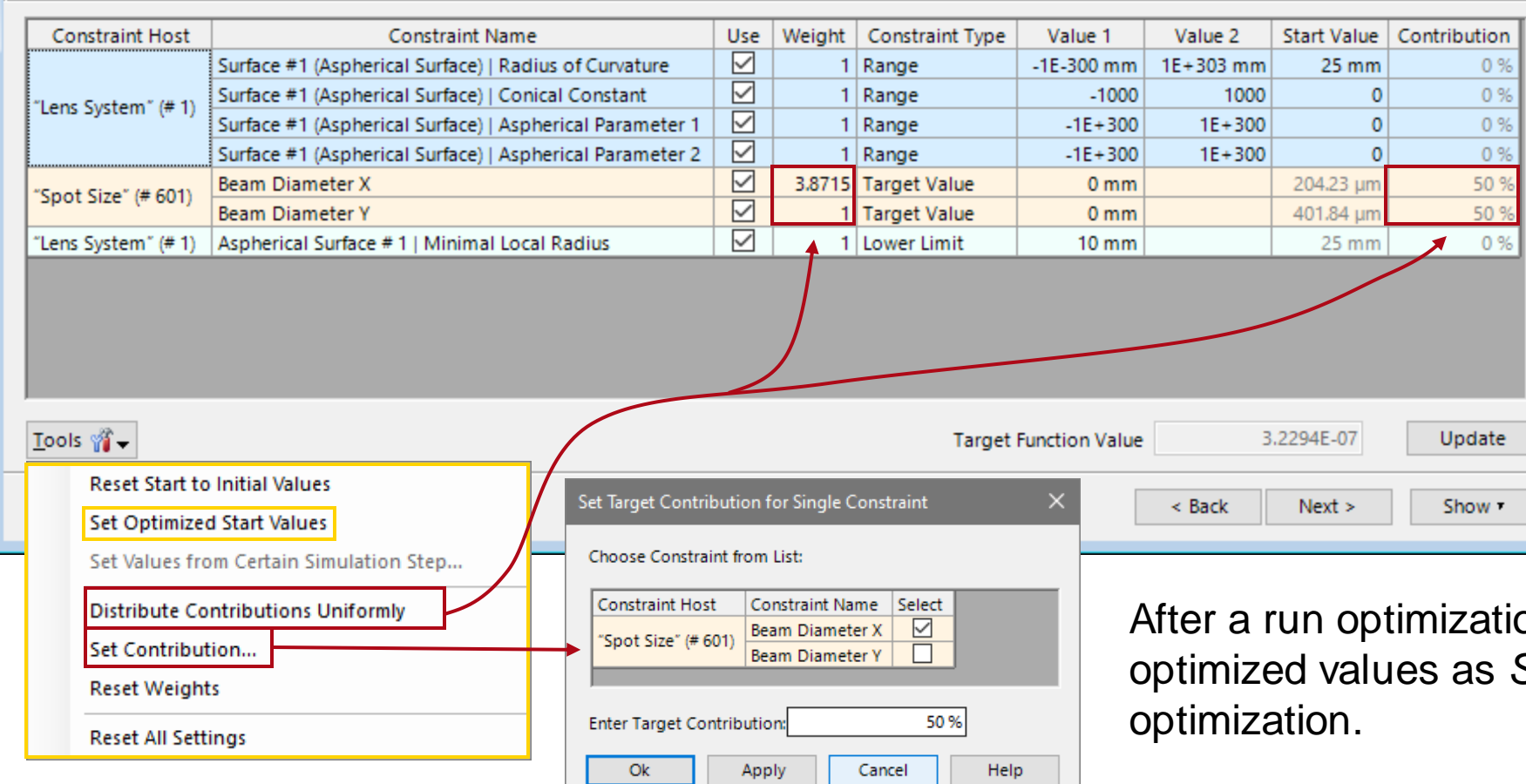

The default *Weights* have the value 1. They can be altered directly in the table or via the *Tools*' options.

E.g. one can set all contributions uniformly or one can assign a distinct percentage for a single constraint.

on it is possible to set the Start Values for a subsequent

 $\Box$   $\Box$   $\mathbf{x}$ 

## **Choice of Optimization Method**

#### All provided optimizations aim to minimize the target function value.

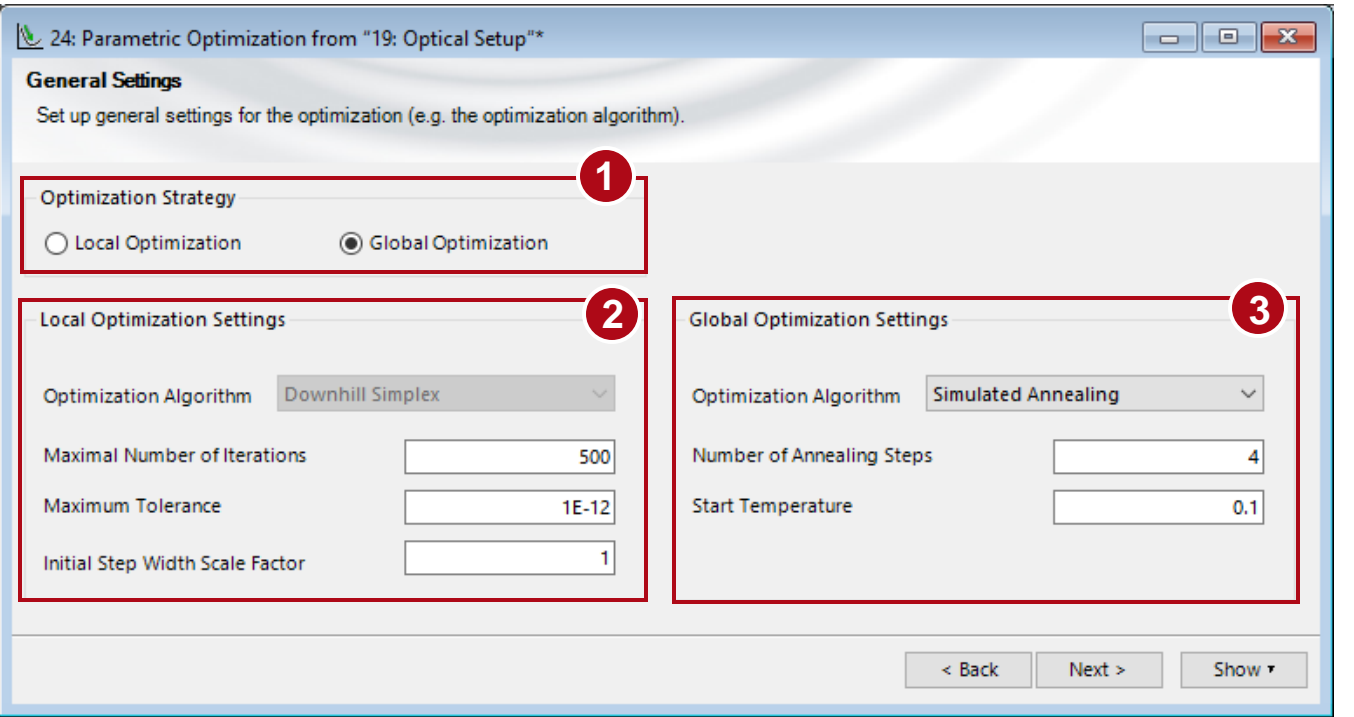

- 1. Select optimization strategy (local or global)
- 2. Define settings for local optimization
	- Select optimization algorithm
	- The algorithm stops when either the *Maximal Number of Iterations* is reached\* or the deviation of from the last simulation step is less than the *Maximum Tolerance\*\**.
	- Via the *Initial Step Width Scale Factor*, the step widths from the *Start Values* to the first iteration's values of all free parameters are scaled. I.e. the search area around the initial configuration is controlled; e.g. by higher values one might jump out of a local minimum area.
- 3. Define settings for global optimization
- \* The result table might list more iterations; this originates from the fact that some optimization algorithms also show interim function results. \*\* As a rule of thumb one can set a Maximum Tolerance value which is about 4-5 magnitudes smaller than the inital Target Function Value.

#### **Local & Global Optimization**

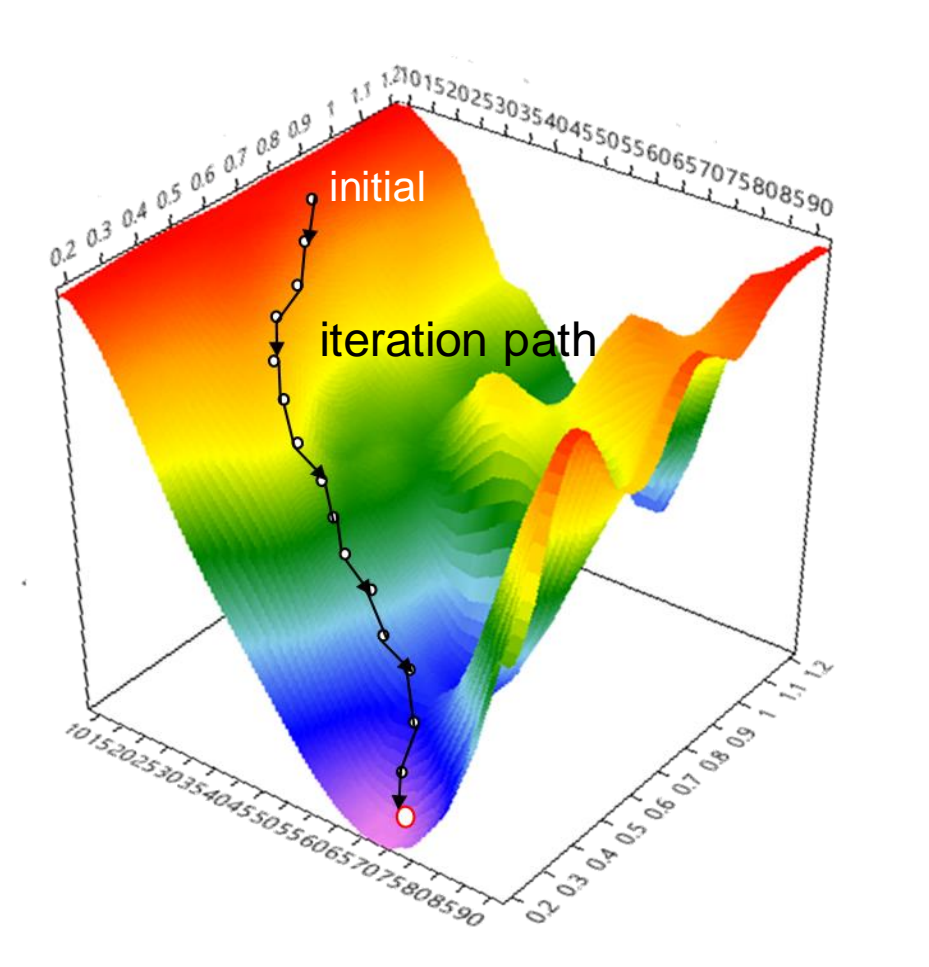

*illustration of the target function for 2 variable (in 3D and 2D)*

Local optimization algorithms are fast but their success in finding the global minimum often strongly depends on the choice of the start value. Therefore, in cases where no good start values are known, global optimization is preferable.

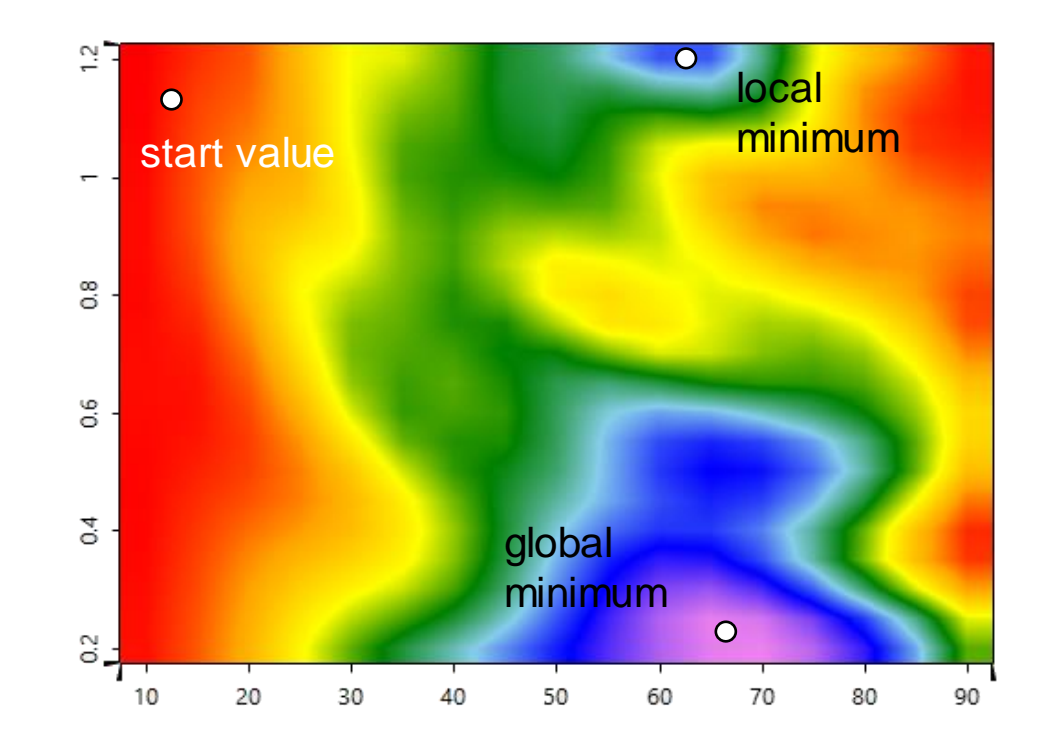

# **Algorithms for Local Optimization**

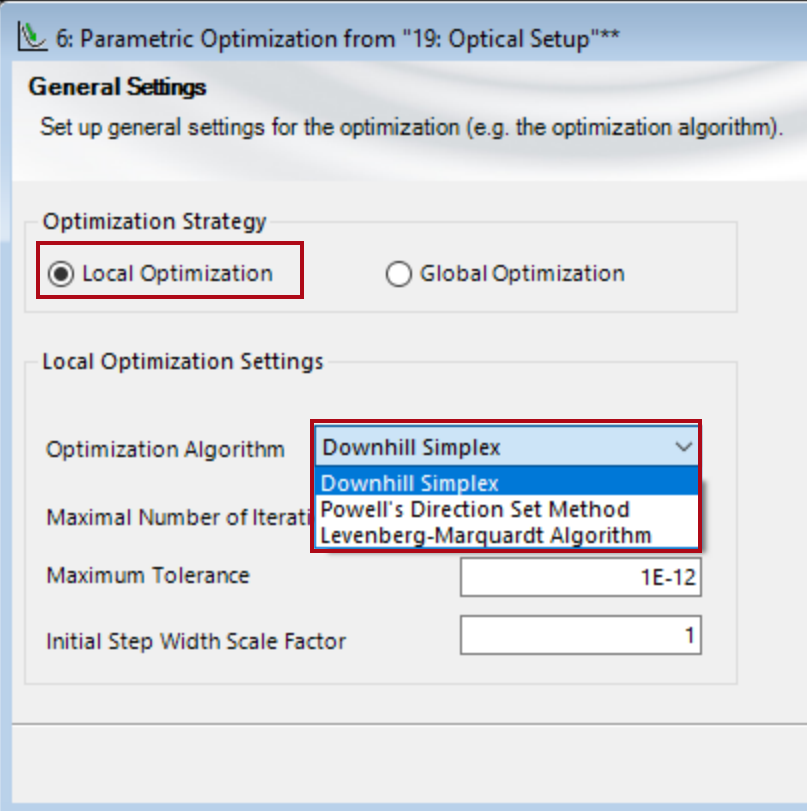

Currently, three non-linear local algorithms for minimizing a multivariate function are provided:

- **Downhill Simplex method by Nelder & Mead** it does not converge very fast, but is a simple and robust method. Typically, well suited for less than 6 free parameters.
- **Powell's (direction set) method** it might be better suited for larger numbers of free parameters  $(>10)$ .

#### • **Levenberg-Marquardt algorithm**

it "interpolates between the Gauss–Newton algorithm and the method of gradient descent. [...] in many cases it can find a solution even if it starts very far off the final minimum."<sup>\*</sup> Convergence is likely but not guaranteed.

All local minimizing algorithms pose the risk of getting stuck in a local minimum. To minimize this risk one can try to use larger *Initial Step Width Scale Factors*, start with different initial conditions or use a global optimization algorithm.

*\* source: [https://en.wikipedia.org/wiki/Levenberg%E2%80%93Marquardt\\_algorithm](https://en.wikipedia.org/wiki/Levenberg%E2%80%93Marquardt_algorithm) from 2021-10-13*

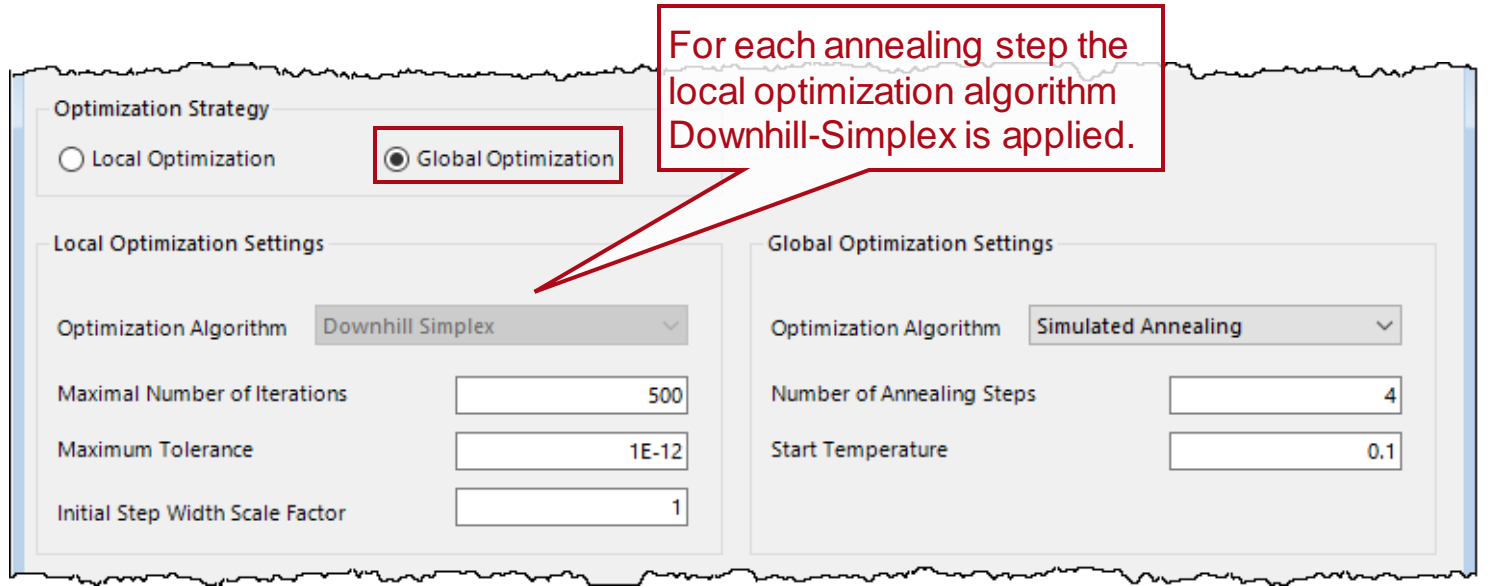

VirtualLab Fusion provides **Simulated Annealing** for a global optimization\*, which enables a search for the global minimum of the target function by adding a random temperature term  $t$  to the current value, with

$$
t = T \log r
$$

where  $r$  is a random value between 0 and 1 and  $T$  is the temperature, which is gradually decreased according to an annealing schedule with an adjustable *Start Temperature* and *Number of Annealing Steps*.

The success of the global search depends heavily on the chosen values for *Start Temperature* and *Number of Annealing*. If the *Start Temperature* is too low the algorithm will possibly get stuck in the surrounding of a local minimum. On the other hand, temperature values that are too high will increase the probability for "jumping out" of the surrounding of an already detected global minimum.

*\* The names of this global optimization algorithms and its parameters are an anology to the annealing in metallurgy where a low energy state close to the optimum is reached if a wise cooling process is chosen.*

#### **Optimization Results**

In the final table the parameters and associated results are shown.

Some optimization algorithms (such as e.g. *Downhill Simplex*) actually do not allow constraints. Instead penalty rules are applied. Currently all results cells, that originate from parameters that exceed the constraints settings, are empty.

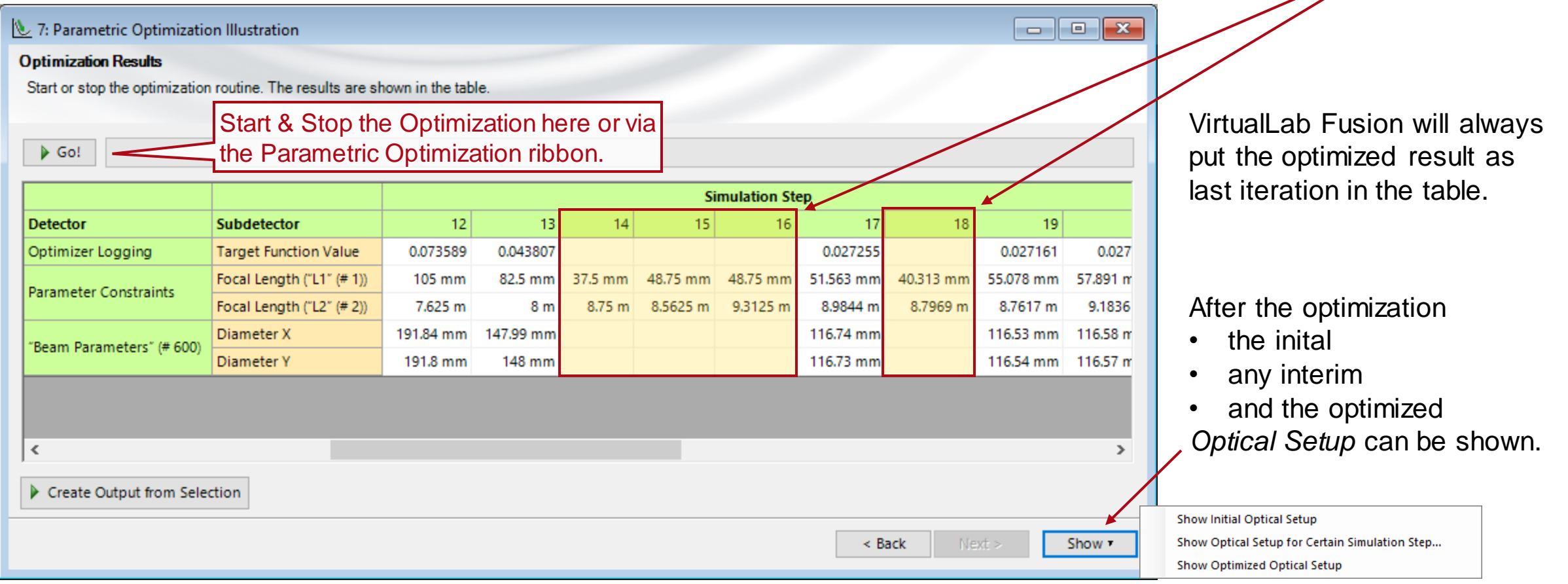

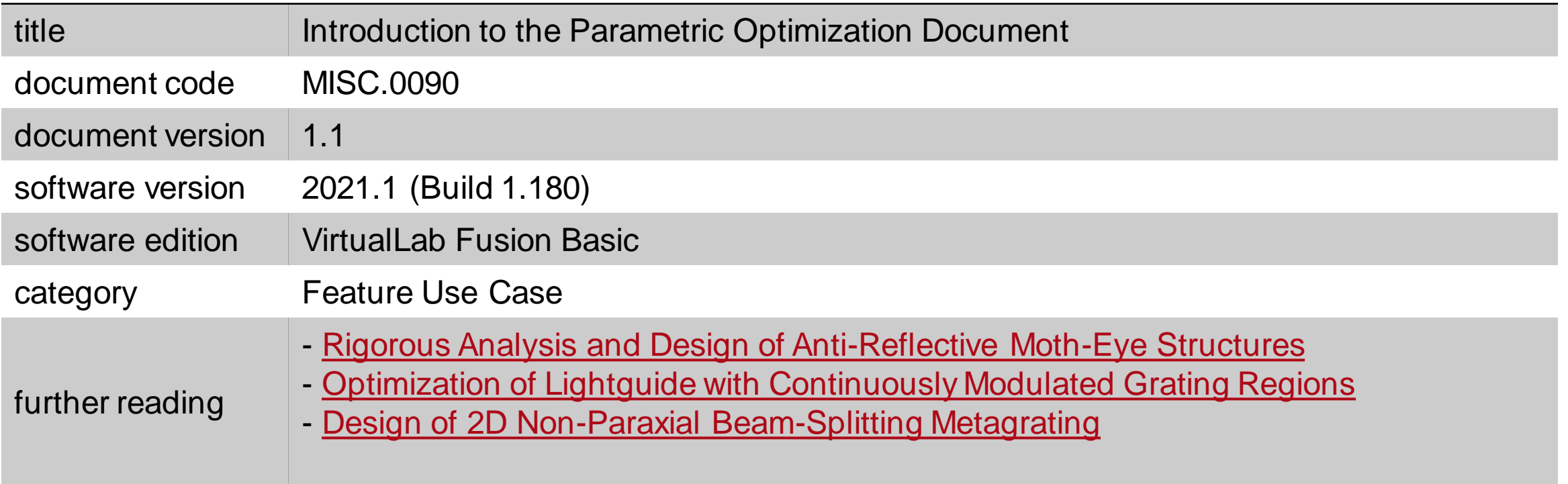